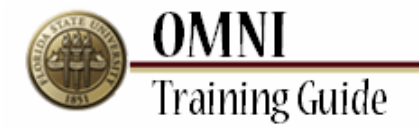

# *Purchasing Activities* **Creating a Change Request for Due Date**

## **Overview: Understanding the Change Request Creation Process**

This tutorial provides instructions for creating change requests.

The ability to create changes in OMNI will depend on the status of your order as well as the type of order. If you are having trouble submitting your change through OMNI, you may need to submit a paper change request [\(http://purchasing.fsu.edu/content/download/43463/299357\)](http://purchasing.fsu.edu/content/download/43463/299357) form located on the Purchasing Web Site.

Once a PO is created changes to Budget Information, adding a line and Vendor must be done using the change request form.

### **Procedure**

For the purpose of this example you will update the due date because it has passed and you need this left open to receive in the future but you do not want to see it on your receiving screen for the next three months.

#### **Scenario:**

In this topic, you will learn the steps to create a change request.

### **Key Information:**

Requisition Number Information to be updated

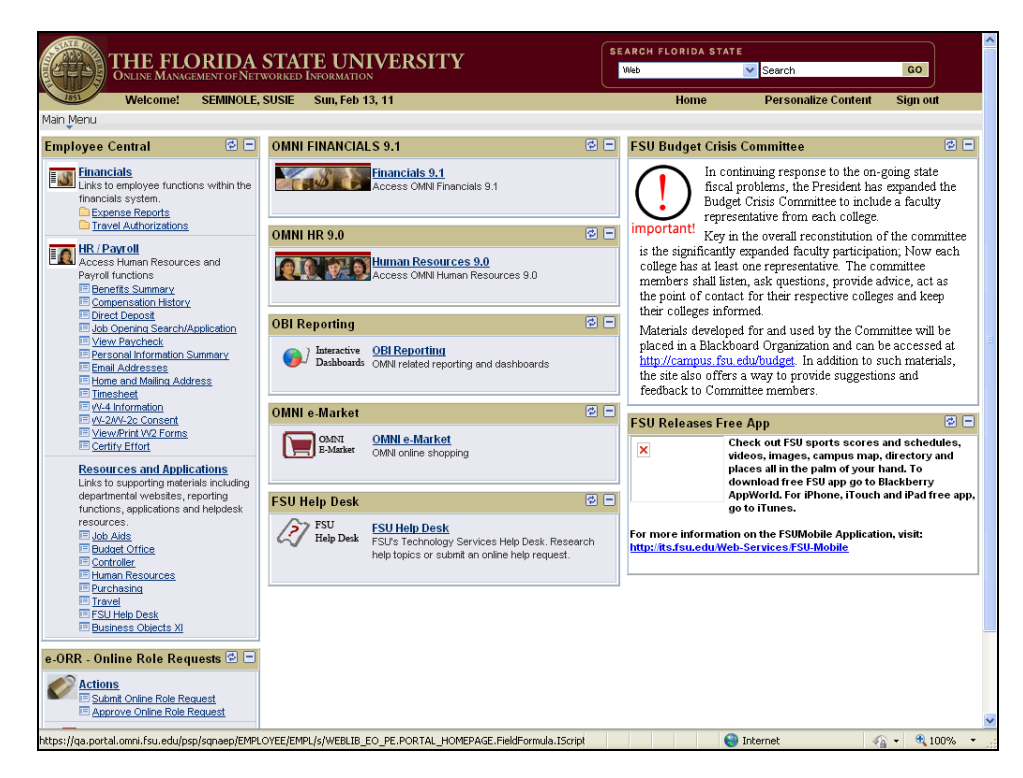

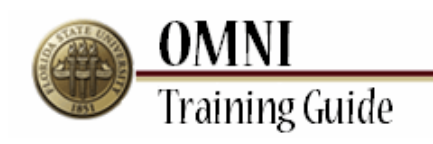

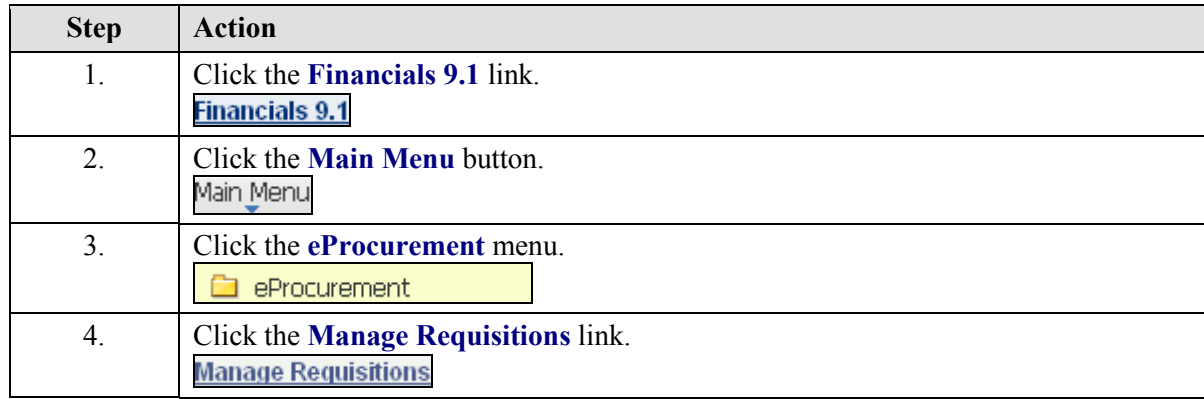

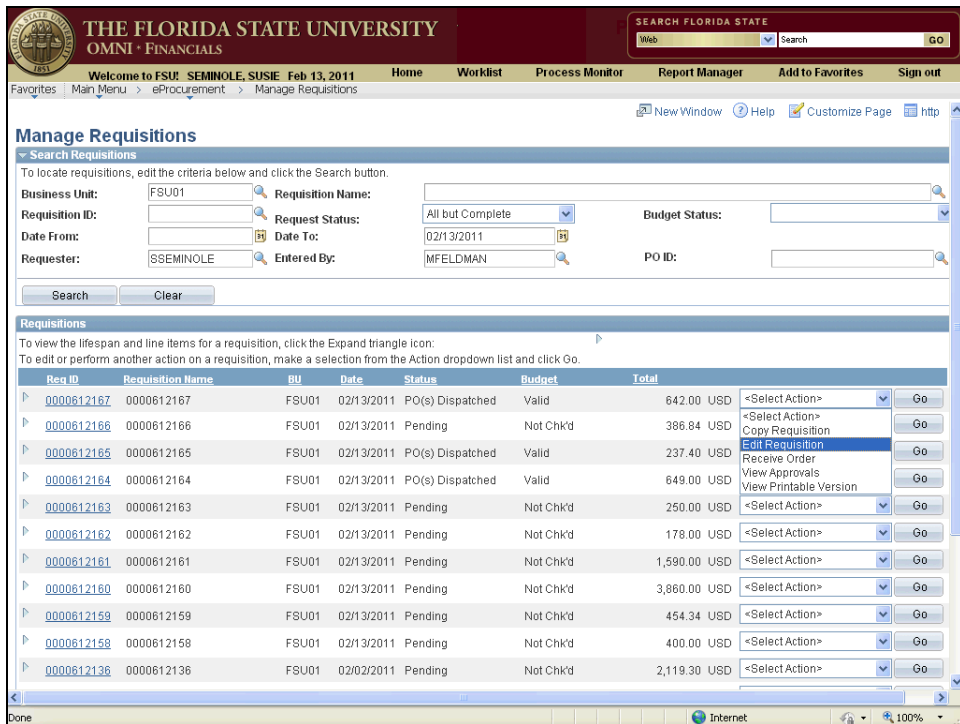

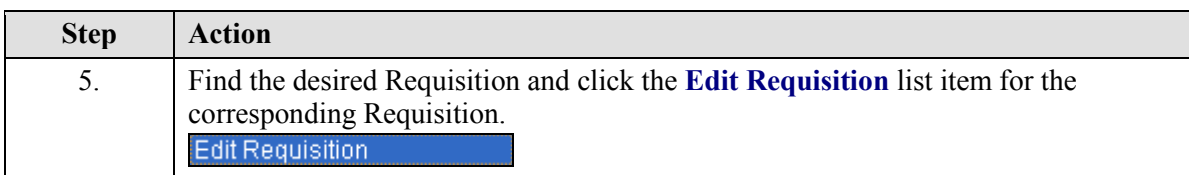

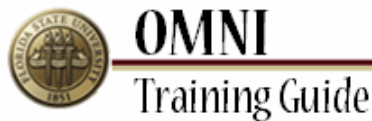

 $\mathbb{P} = \underbrace{0000612136}_{0000612136} - 0000612136$ 

THE FLORIDA STATE UNIVERSITY<br>OMNI \* FINANCIALS **SEARCH FLORIDA STAT** Web  $\overline{\mathbf{v}}$  Search Welcome to FSU: SEMINOLE, SUSIE Feb 13, 2011<br>worttes | Main Menu > eProcurement > Manage Requisitions **Worklist Process Monitor Report Manager Add to Favorites** Home New Window 3 Help & Customize Page Thttp **Manage Requisitions**  $\overline{\mathbf{v}}$  Searo To locate requisitions, edit the criteria below and click the Search button **Business Unit:** FSU01 Requisition Name: Request Status: Requisition ID: All but Complete  $\bar{\mathbf{v}}$ **Budget Status:** Date From:  $\frac{1}{2}$  Date To: 02/13/2011 E Requester: SSEMINOLE **Q** Entered By: MFELDMAN ia. PO ID: Search Clear Requisitions on the manner.<br>To view the lifespan and line items for a requisition, click the Expand triangle icon:<br>To edit or perform another action on a requisition, make a selection from the Action dropdown list and click Go **Example 2** Requisition Name **BU** Date Status Budget FSU01 02/13/2011 PO(s) Dispatched Valid 642.00 USD Edit Requisitio Go  $P = \frac{0.000612167}{0.0000612167}$ ااب  $\begin{tabular}{|c|c|c|c|c|} \hline \multicolumn{1}{|c|}{\mathbb{P}} & \multicolumn{1}{|c|}{\textbf{0000612166}} & \multicolumn{1}{|c|}{\textbf{0000612166}} \\ \hline \multicolumn{1}{|c|}{\textbf{0000612166}} & \multicolumn{1}{|c|}{\textbf{0000612166}} & \multicolumn{1}{|c|}{\textbf{0000612166}} \\ \hline \multicolumn{1}{|c|}{\textbf{0000612166}} & \multicolumn{1}{|c|}{\text$ FSU01 02/13/2011 Pending Not Chk'd 386.84 USD Select Action>  $\vee$  60  $\triangleright$  0000612165 0000612165 FSU01 02/13/2011 PO(s) Dispatched Valid 237.40 USD <Select Action>  $\vee$  60  $\triangleright$  0000612164 0000612164  $\vee$  60 649.00 USD <Select Action> FSU01 02/13/2011 PO(s) Dispatched Valid  $\sqrt{60}$  $P = 0000612163 = 0000612163$ FSU01 02/13/2011 Pending Not Chk'd 250.00 USD <SelectAction>  $0000612162 0000612162$  $FSU01$ 02/13/2011 Pending Not Chk'd 178.00 USD <Select Action>  $\sqrt{60}$  $\sqrt{60}$  $P = \frac{0.000612161}{0.0000612161}$ FSU01 02/13/2011 Pending Not Chk'd 1,590.00 USD <SelectAction>  $\triangleright$  0000612160 0000612160 FSU01 02/13/2011 Pending Not Chk'd 3,860.00 USD <SelectAction>  $\sqrt{60}$  $\begin{tabular}{|c|c|c|c|c|} \hline \multicolumn{1}{|c|}{\textbf{0}} & \multicolumn{1}{|c|}{\textbf{0}} & \multicolumn{1}{|c|}{\textbf{0}} & \multicolumn{1}{|c|}{\textbf{0}} & \multicolumn{1}{|c|}{\textbf{0}} & \multicolumn{1}{|c|}{\textbf{0}} & \multicolumn{1}{|c|}{\textbf{0}} & \multicolumn{1}{|c|}{\textbf{0}} & \multicolumn{1}{|c|}{\textbf{0}} & \multicolumn{1}{|c|}{\textbf{0}} & \multicolumn{1}{|c|}{\textbf{0}} & \$  $\sqrt{60}$ 454.34 USD <Select Action> FSU01 02/13/2011 Pending Not Chk'd 400.00 USD <Select Action>  $\vee$  60  $\mathbb{P} = \underbrace{0000612158}_{0000612158} - 0000612158$ FSU01 02/13/2011 Pending Not Chk'd

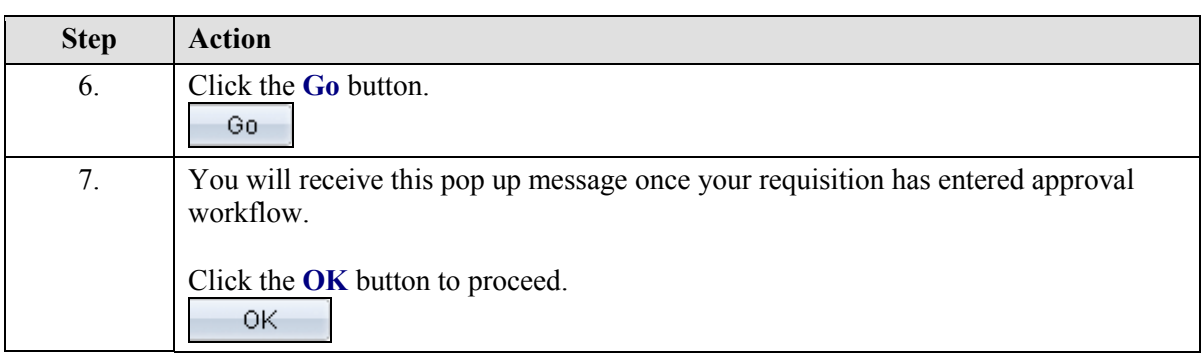

Not Chk'd

FSU01 02/02/2011 Pending

2,119.30 USD <SelectAction>

**O** Internet

 $\sqrt{60}$ 

<sup>4</sup> 100%  $\mathcal{L}_{\alpha}$  .

 $\rightarrow$ 

**OMNI Training Guide** SEARCH FLORIDA STATE THE FLORIDA STATE UNIVERSITY<br>OMNI \* FINANCIALS Web GO  $\sqrt{\phantom{a}}$ Search Welcome to FSU! SEMINOLE, SUSIE Feb 17, 2011 Home Worklist **Process Monitor Report Manager Add to Favorites** Sign out  $\bigcirc$  Help  $\sim$ Requisition Summary<br>Description<br>Sch 80 T6061 T6 Al<br>pipe, 0...<br>Sch 40 T6061 T6 pipe **Edit Requisition** Oty UOM<br>3 FT **B**  $\sqrt{\frac{1}{2}}$  1. Define Requisition  $\mathbb{E}_\mathbf{k}$  2. Add Items and Services 3. Review and Submit Review the details of your requisition, make any necessary changes, and submit it for approval.  $2 F$ Shipping<br>Shipping  $1$  EA **Business Unit:** FSU01 Florida State University |<br>|Total Lines:<br>|Total Amount (USD).  $\overline{\mathbf{3}}$ Requester: SSEMIN SEMINOLE, SUSIE 'Currency: lusc  $649.00$ **Requisition Name:** 0000612168 Priority: Mediu Requisition Lines<br>Line Description ndor Name SHAW STAINLESS AND  $\begin{array}{|c|c|c|c|c|}\n\hline\n\text{P} & \text{I} & \text{I} & \text{Sch 80 T6061 T6 Al pipe, 0.500} \\
\hline\n\end{array}$ 3.0000 Feet 177.50000 ALLOY PIPING SHAW STAINLESS AND 2.0000 Feet<br>ALLOY PIPING ▶ 2 3 Sch 40 T6061 T6 pipe 39.75000 SHAW STAINLESS AND  $\triangleright \Box$  3  $\bigcirc$  Shipping  $1.0000$  Each  $37.00000$ ALLOY PIPING Select All / Deselect All **Total Amount:** Pre-Encumbrance Balance:  $\mathsf{L}$ Modify Line / Shipping / Accounting ( De **Comments**  $\Box$  Send to Vendor  $\Box$  Show at Receipt  $\Box$  Shown at Voucher  $\Box$  Approval Justification Check Budget **Co** Save & submit (  $\overline{u}$  Save & preview approvals **X** Cancel Changes sscript:submitAction\_win0(document.win0,'PV\_REQ\_LINE\_WRK\_PV\_EXPAND\_SECT\$0');  $\bigoplus$  Int

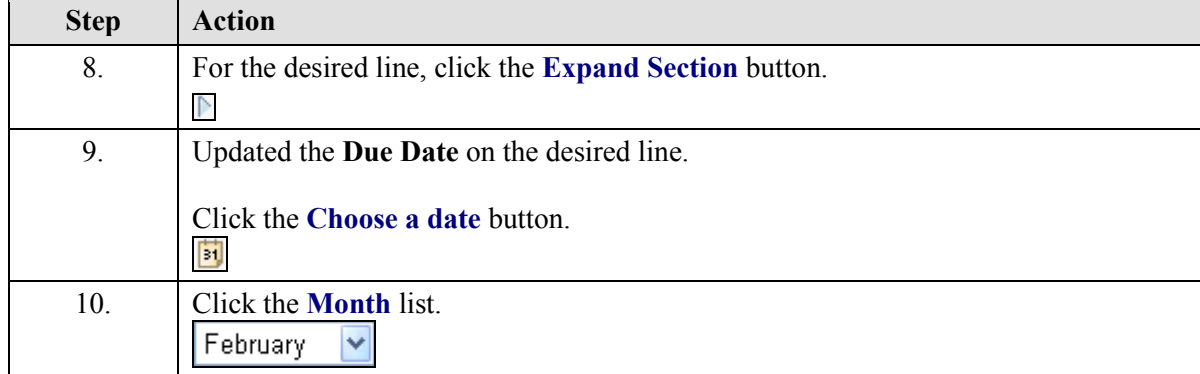

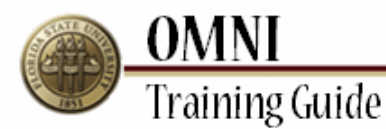

**SEARCH FLORIDA STATE** THE FLORIDA STATE UNIVERSITY<br>OMNI · FINANCIALS Web  $\vert\mathbf{v}\vert$  Search  $\overline{a}$ Welcome to FSU! SEMINOLE, SUSIE Feb 17, 2011 Home Worklist Process Monitor **Report Manager Add to Favorites** Sign out  $\bigcirc$  Help Requisition Summary<br>Description<br>Sch 80 T6061 T6 Al **Edit Requisition** Oty UOM<br>3 FT  $\mathbf{E}_{\mathbf{q}}$  2. Add Items and Services  $\sqrt{\frac{1}{2}}$  1. Define Requisition **R** 3. Review and Submit  $pipe, 0.$ pipe, u...<br>Sch 40 T6061 T6 pipe Review the details of your requisition, make any necessary changes, and submit it for approval.  $\overline{2}$ FT Shipping  $1$  EA **Business Unit:** FSU01 Florida State University |<br>|Total Lines:<br>|Total Amount (USD)  $\begin{array}{c} 3 \\ 649.00 \end{array}$ Requester: SSEMINO SEMINOLE, SUSIE 'Currency: lusp **Requisition Name:** 0000612168 Priority: Mediu Requisition Lines<br>Line Description ndor Name SHAW STAINLESS AND  $3.0000$  Feet  $\nabla$  |  $\vec{Q}$  | Sch 80 T6061 T6 Al pipe, 0.500 177,50000 ALLOY PIPING Consolidate with other Regs Override Suggested Vendor Shipping Line:  $\sim 1$ Due Date:  $03$ **iii** Quantity: 3.0000 Price: 177.50 'Ship To: SRF1A292 Status: Active <sup>\*Ship</sup> To Attention To: February v 2011 v February<br>
January<br>
Rebruary<br>
March<br>
6 April<br>
13 July<br>
27 August<br>
27 August<br>
November<br>
December<br>
December<br>
December  $T = F - S$  $\boxed{\text{Qly}}$ 'Distribute By: SpeedChart:  $\begin{array}{|c|c|c|}\n\hline\n3 & 4 & 5 \\
0 & 11 & 12 \\
\hline\n\end{array}$ <br>
18 19<br>
4 25 26 View All | <sup>81</sup> | <sup>1111</sup> First **K | 1 of 1**<br>nation | **11111 Accounting Lines** Chartfields2 Details Details 2 Asset Inform Line Dist Type 'Location **Example** Quantity ndise Amt - GL Unit SRF1A292 532.50 FSU01 1 Processed **E** SHAW STAINLESS AND December Feet D 2 3 Sch 40 T6061 T6 pipe 39,75000 ALLOY PIPING Consolidate with other Reqs Override Suggested Vendor  $\bigoplus$  Int

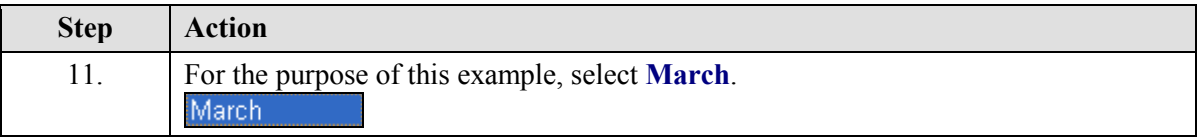

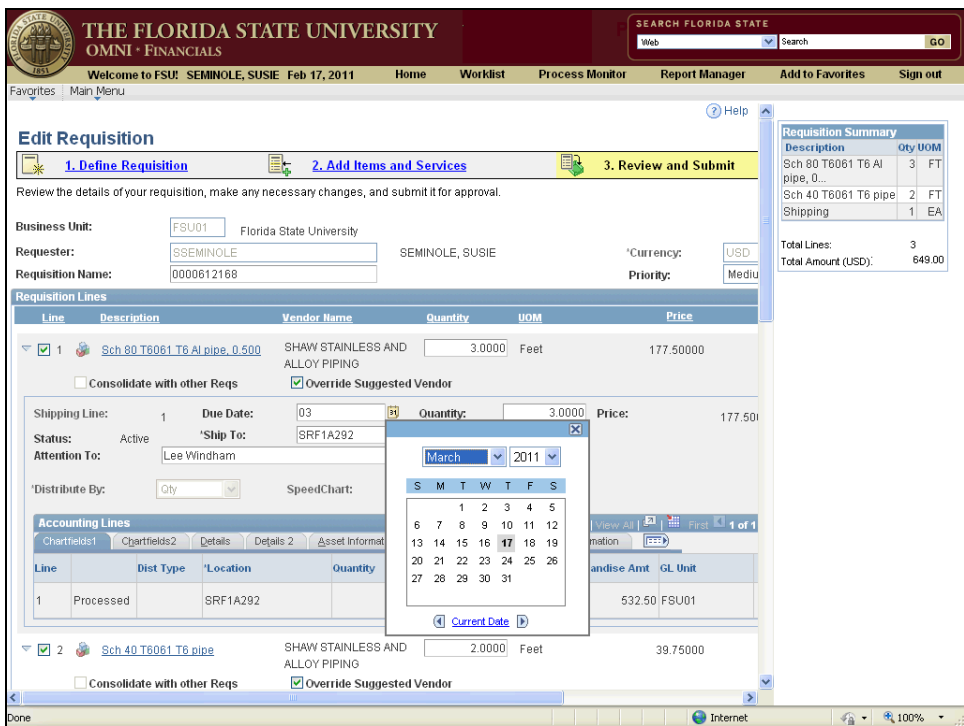

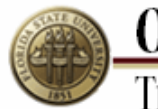

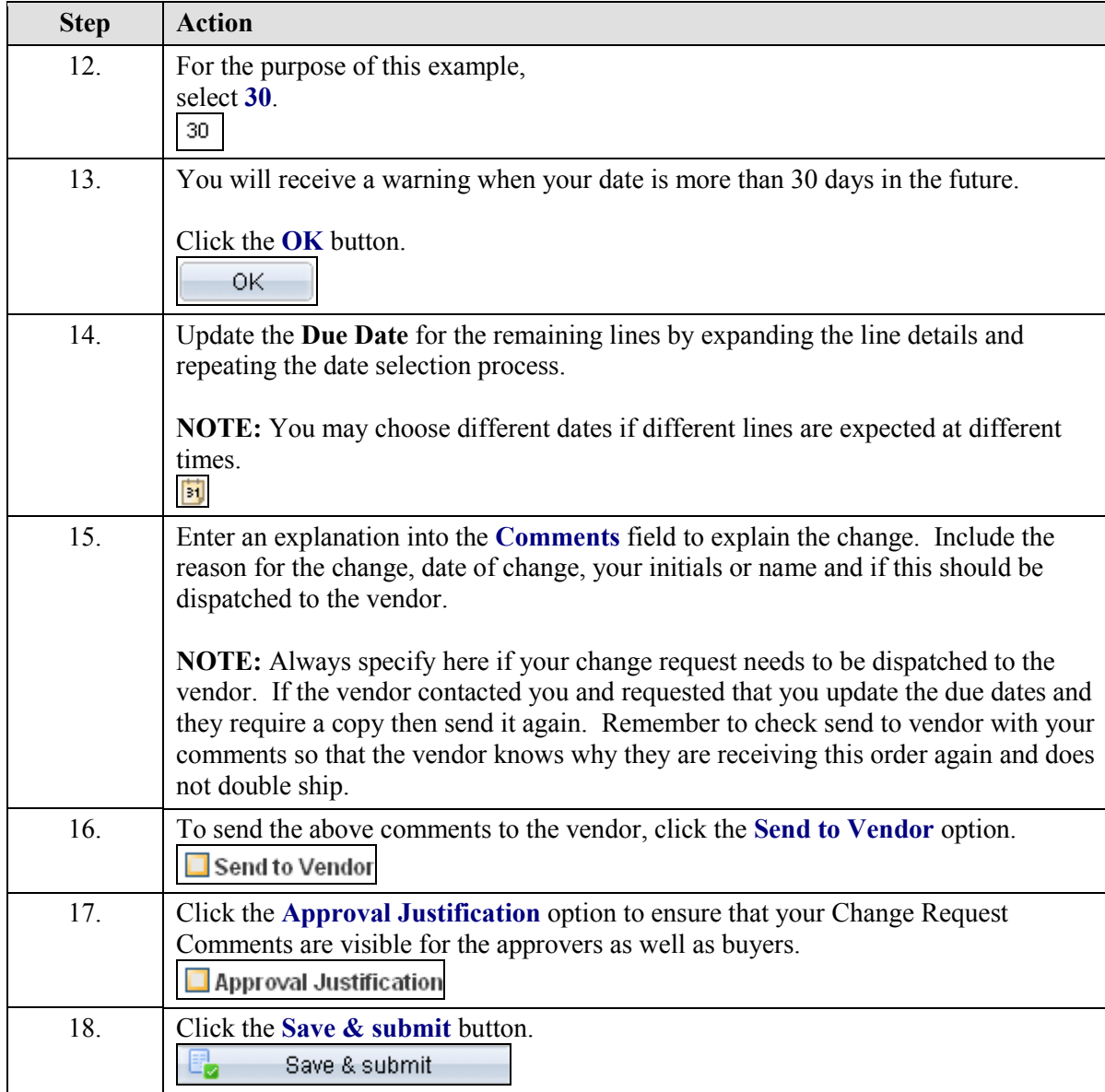

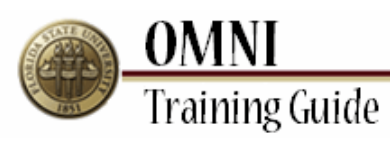

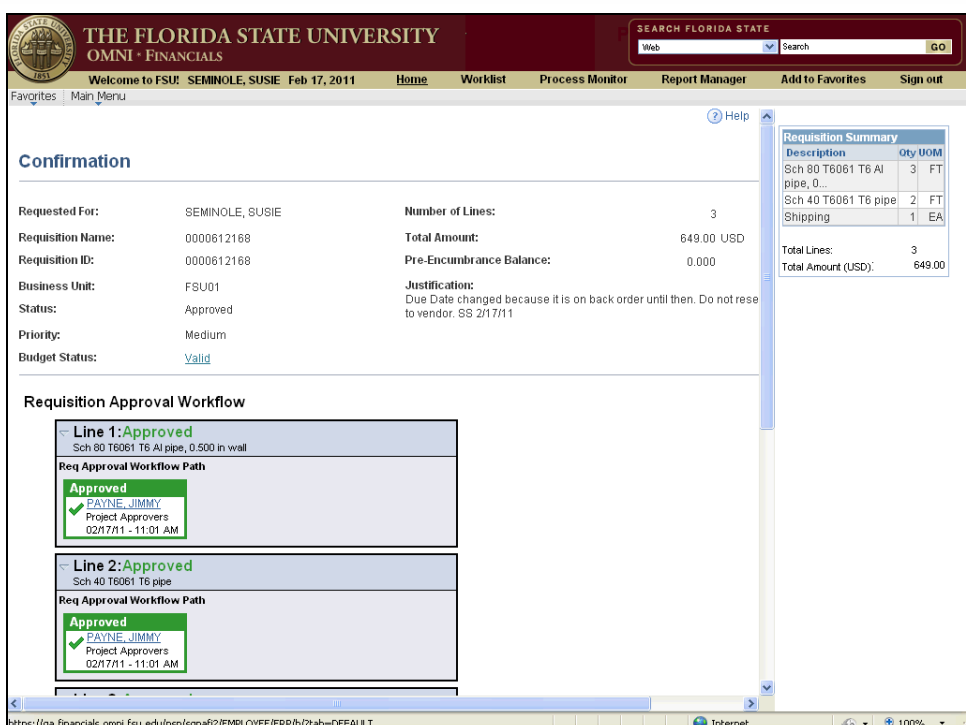

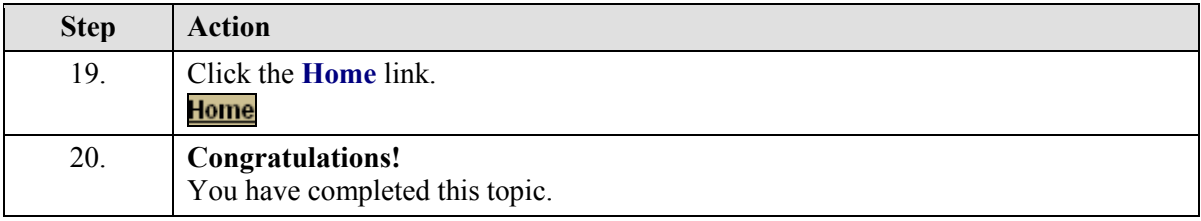